#### **MANUEL D'INSTALLATION ET D'UTILISATION**

# **PROG6134Z**

#### **Programmateur Fil Pilote 4 zones**

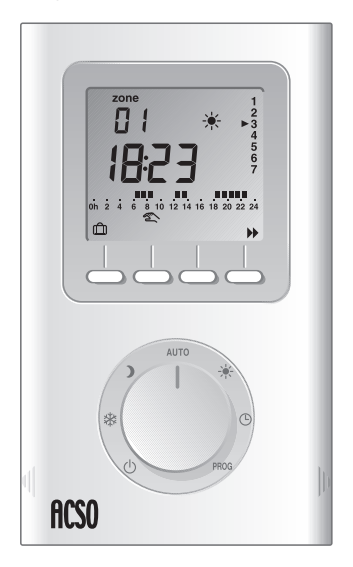

#### Code : 613300

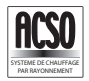

### **Description**

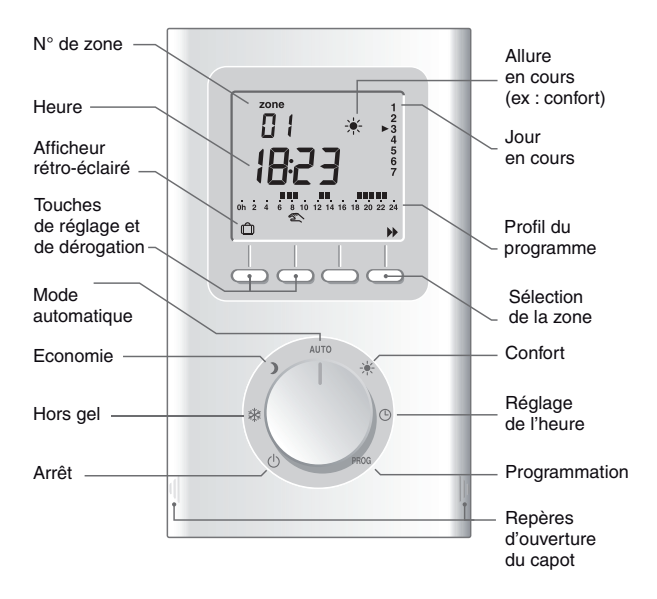

# **Sommaire**

#### **INSTALLATION**

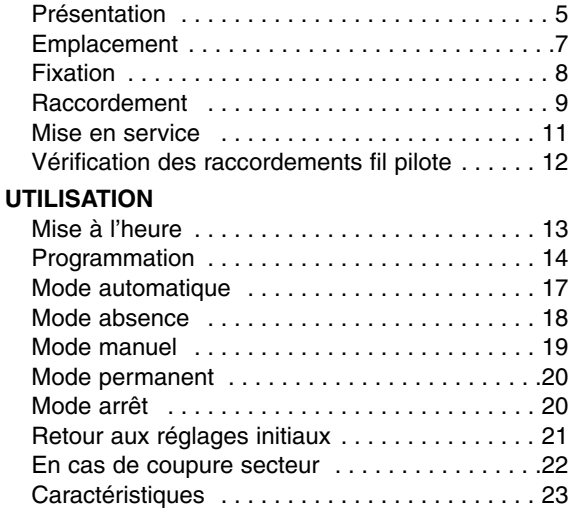

- Lire attentivement cette notice avant toute installation.
- L'appareil doit être installé selon les normes en vigueur.
- Avant toute intervention, veuillez couper le courant.
- Ne pas essayer de réparer cet appareil vous-même, un service après-vente est à votre disposition.
- Vérifiez que la visserie soit adaptée au support sur lequel l'appareil doit être fixé (plaque de plâtre, brique...).
- Par souci de clarté, les schémas réalisés sont à retenir dans leur principe. N'y figurent pas les protections et autres accessoires exigés par les normes. La norme UTE NF C15-100 et les règles de l'art doivent être respectées. Il est nécessaire que les appareils connectés ou environnants ne créent pas de perturbations trop fortes (directives 2004/108/CE).

# **Présentation**

Votre appareil permet la programmation Confort ou Economie du chauffage sur 4 zones.

Pour commander les émetteurs de chaleur, le programmateur utilise le Fil Pilote.

Indépendant de l'alimentation électrique du thermostat, le Fil Pilote permet de transmettre les ordres Confort ;... Economie ). Hors-Gel  $\hat{\mathbb{D}}$  ou Arrêt (<sup>I</sup>) demandés par le programmateur.

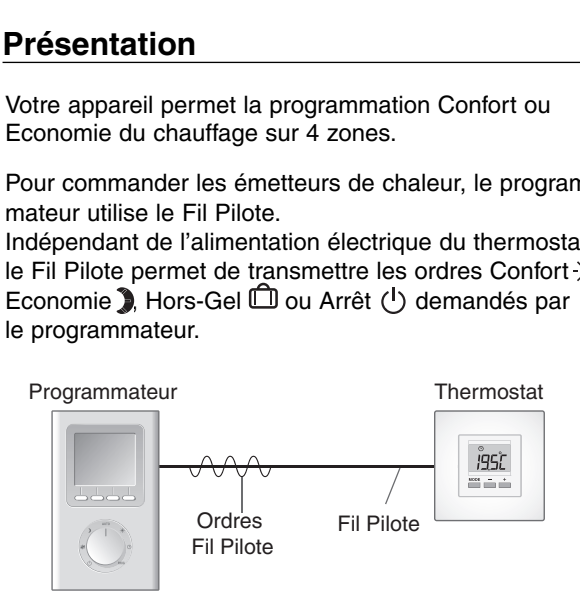

Le réglage de la température désirée s'effectue sur le thermostat de chaque émetteur de chaleur (plancher rayonnant, plafond rayonnant, cassette rayonnante, panneau rayonnant).

#### **IMPORTANT :** pour recevoir les ordres du programmateur, le thermostat doit être en mode automatique.

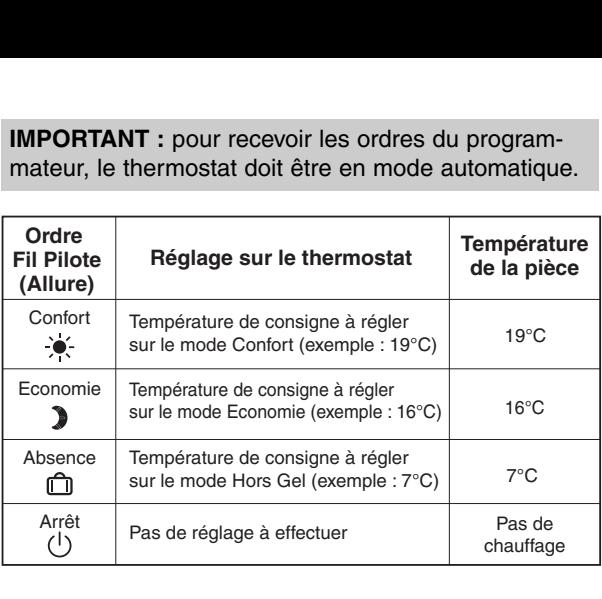

### **Emplacement**

Nous vous conseillons d'installer votre appareil :

- dans un lieu facile d'accès comme un couloir, un séjour ou une entrée,
- près d'une alimentation électrique et de l'arrivée du ou des fil(s) pilote(s),
- sur un mur à une hauteur d'environ 1,50 m.

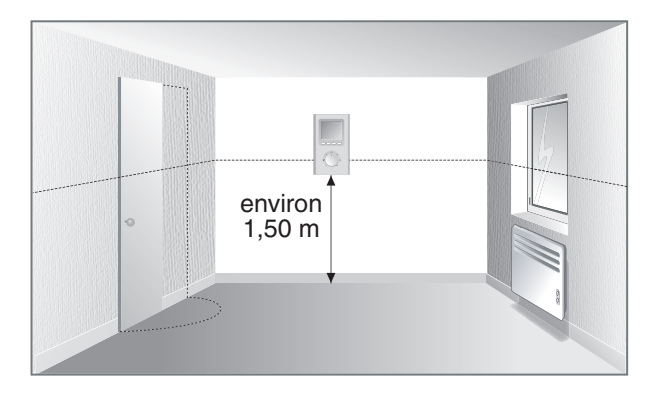

# **Fixation**

#### **Avant toute manipulation, coupez l'alimentation.**

- Soulevez le capot à l'aide d'un tournevis.
- Séparez le programmateur de son socle en dévissant la vis de verrouillage  $\bullet$ (vis imperdable).

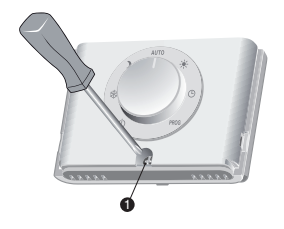

• Fixez le socle à l'aide de vis et de chevilles ou sur une boîte d'encastrement (entraxe 60 mm).

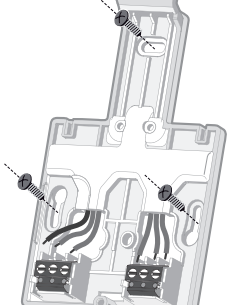

**Nota** : il est impératif de fixer le socle avec 3 vis.

**Remarque :** pour la protection de l'alimentation du **programmateur**, vous devez utiliser un disjoncteur de 10A minimum (ne pas utiliser de disjoncteur 2A).

### **Raccordement**

Pour raccorder le programmateur, vous devez prévoir :

- une alimentation secteur 230 V (phase et neutre),
- l'arrivée, derrière le boîtier, du ou des fils pilotes pour le pilotage du ou des thermostats,
- si vous avez plusieurs fils pilotes à raccorder au programmateur, vous devez mettre une barrette de connexion (domino) pour éviter de connecter tous les fils pilotes directement sur la borne,
- les disjoncteurs (non fournis) sont installés dans le tableau électrique.

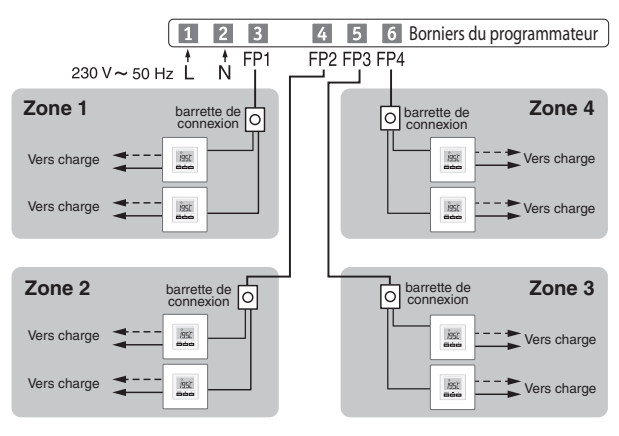

- Raccordez les 2 fils d'alimentation sur le bornier aux bornes 1 et 2.
- Raccordez les fils de commande :
	- $-$  zone FP  $1 =$  borne 3
	- $-$  zone FP  $2 =$  borne 4
	- $-$  zone FP  $3 =$  borne  $5$
	- $-$  zone FP  $4 =$  borne 6

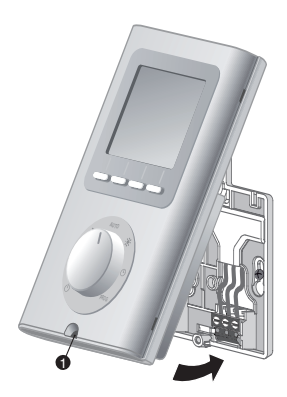

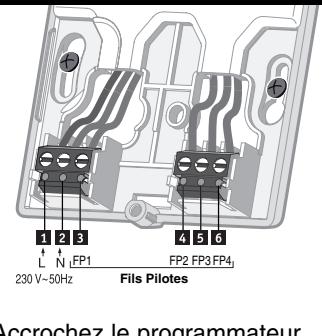

- Accrochez le programmateur sur la patte du socle et immobilisez-le avec la vis de verrouillage  $\mathbf 0$ .
- Replacez le capot sur le programmateur.
- Votre programmateur est prêt pour la mise en service.

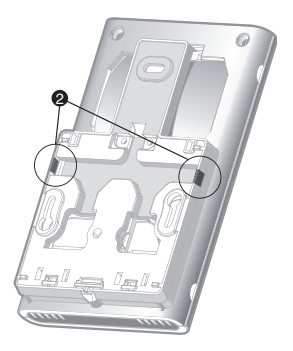

Des cloisons défoncables (<sup>20</sup>) sont prévues pour laisser passer les câbles de raccordement, si nécessaire.

### **Mise en service**

**ATTENTION** : pour les applications nécessitant un programme de première mise en température (PRE, PRP), la mise en service du programmateur ne doit être effectuée qu'après la fin du programme de première mise en route du thermostat.

Tournez la molette sur  $(1)$  et appuyez 5 secondes sur la touche de droite jusqu'à afficher P540 (menu de maintenance réservé à l'installateur). Appuyez sur **OK**. L'écran affiche **CF01**.

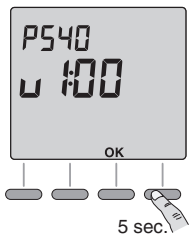

### **CF01 - Choix du fonctionnement en mode AUTO**

Choix parmi 3 modes. Appuyez sur **+** pour effectuer votre choix, sur **OK** pour valider et quittez le menu de maintenance.

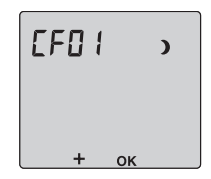

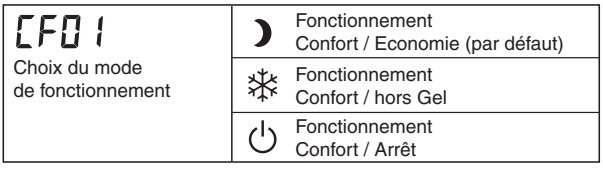

# **Vérification des raccordements fil pilote**

A la première mise sous tension, mettez tous les thermostats de l'installation sur Confort (leur réglage de consigne au maximum).

Si l'affichage reste "normal", c'est qu'il n'y a pas de problème détecté.

Si le programmateur détecte un problème, il affiche :

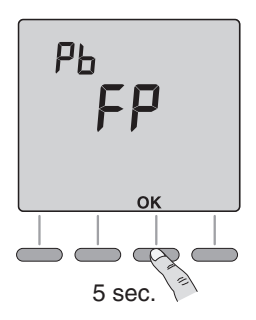

Vérifiez le raccordement des fils pilotes sur les thermostats et remédiez aux éventuels problèmes.

Une fois cette vérification effectuée, relancez un test des fils pilotes en appuyant 5 secondes sur la touche **OK** (durée du test : 1 minute 30 secondes environ).

### **Mise à l'heure**

Tournez la molette sur  $\Theta$ .

Les jours clignotent.

Appuyez sur **+** ou **--** pour effectuer votre choix, sur **OK** pour valider et passer au réglage suivant.

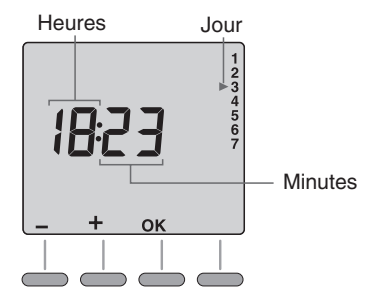

Recommencez les opérations pour régler les heures et les minutes.

Tournez la molette pour sortir du mode de réglage.

# **Programmation**

A la mise en service, le programme "Confort de 6h à 23h" est appliqué à tous les jours de la semaine et à toutes les zones.

Pour modifier la programmation, tournez le bouton sur PROG. Le 1<sup>er</sup> créneau horaire de la zone 1 clignote.

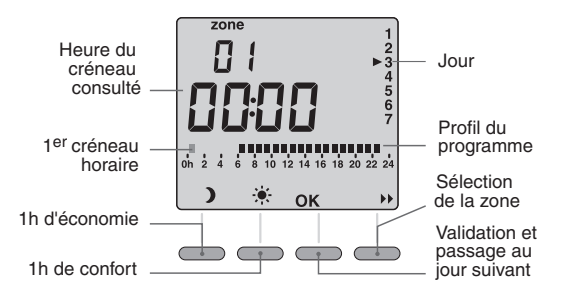

#### **1. Sélectionner la zone à programmer**

Appuyez sur la touche b

#### **2. Créer votre programme**

La programmation commence au jour 1 et à 0h00. Appuyez sur les touches dou les pour créer vos différentes périodes de Confort ou d'Economie (selon le réglage effectué au menu CF01).

#### **3. Valider le programme**

Appuyez sur la touche OK pour valider et passer à la programmation du jour suivant. Tournez le bouton pour sortir du mode de programmation.

#### **OU**

#### **4. Valider et copier le programme**

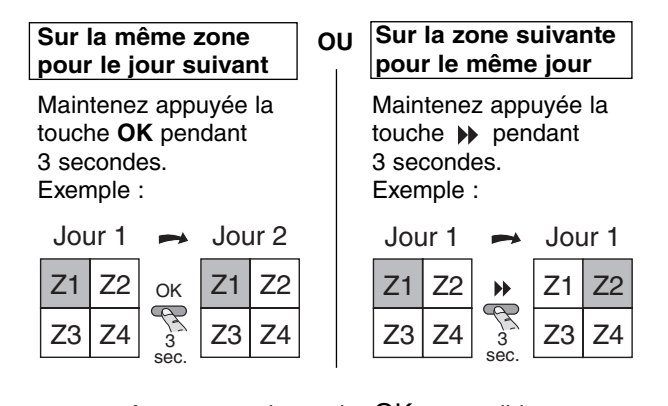

Appuyez sur la touche OK pour valider

#### Exemple : Confort de 6h à 8h et de 17h à 23h sur la zone 3.

Appuyez sur la touche  $\rightarrow$  pour changer de zone.

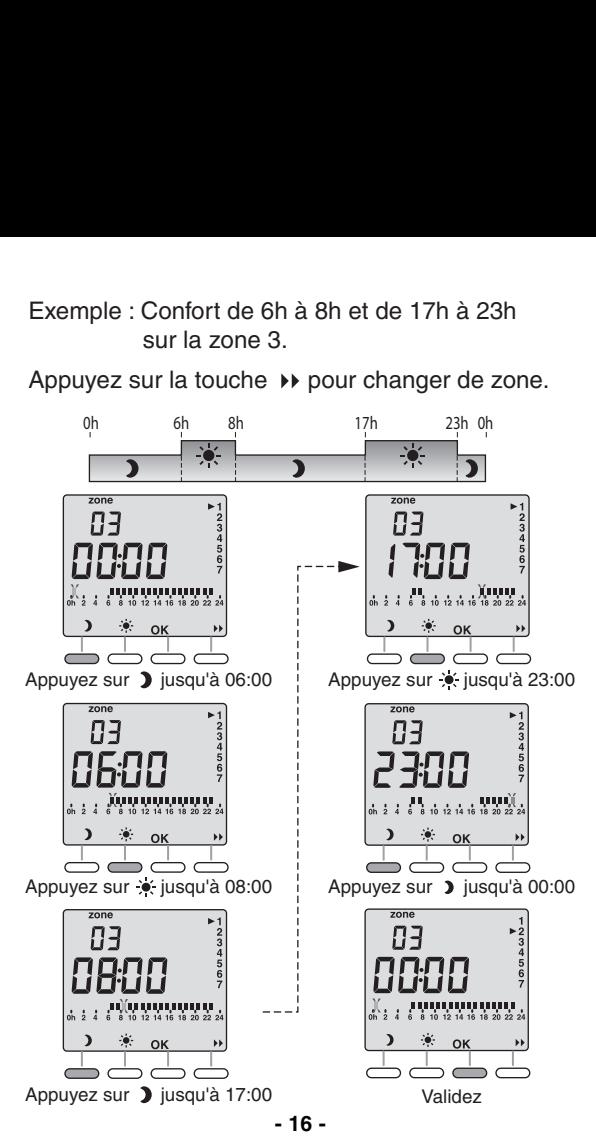

#### Tournez le bouton sur **AUTO**.

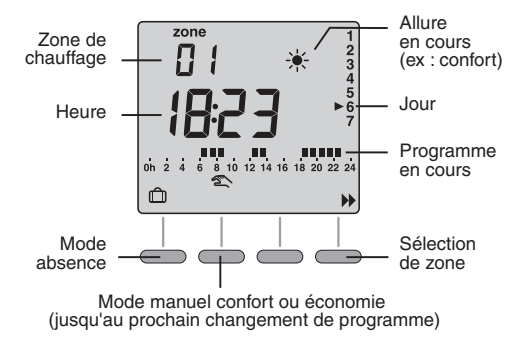

L'appareil suit la programmation.

Appuyez sur la touche >> pour sélectionner la zone à consulter.

### **Mode absence**

Ce mode permet de mettre toutes les zones de chauffage en Hors-Gel pour une durée réglable de 1 à 365 jours.

A partir du mode automatique  $(AUTO)$ , appuyez sur la touche  $\Box$ . Le nombre de jours clignote.

Appuyez sur **+** ou **--** pour régler le nombre de jours.

#### **Exemple :**

Départ le 10 Janvier, retour le 19 Janvier, indiquez 9 jours. Le fonctionnement automatique reprendra le 19 Janvier à 00h00.

Validez par **OK**.

Pour annuler le mode absence (exemple : retour anticipé), appuyez sur la touche **C** ou tournez le bouton.

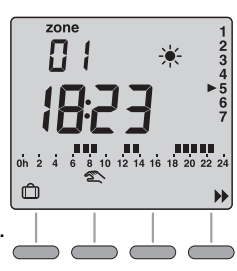

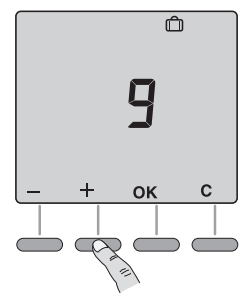

### **Mode manuel**

Ce mode permet de passer de Confort à Economie (selon le réglage du menu CF01) ou inversement, jusqu'au prochain changement du programme de la zone.

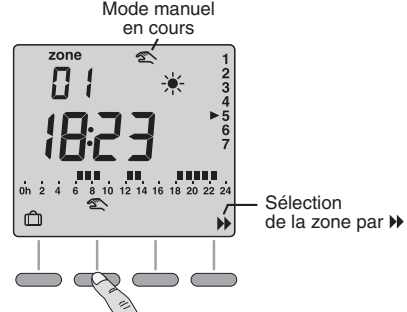

Appuyez sur la touche >> pour sélectionner la zone et appuyez sur la touche  $\mathbb{S}$ .

#### **Exemple :**

vous êtes en économie (selon réglage du menu CF01), un appui sur la touche  $\mathcal{L}$  permet de passer en confort. Pour annuler ce mode manuel, appuyez à nouveau sur la touche  $\mathbb{Z}$  ou tournez le bouton.

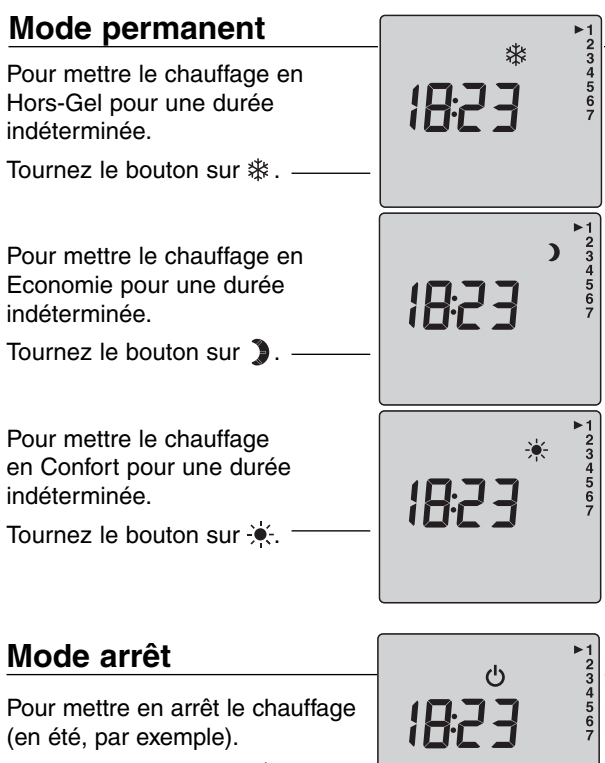

Tournez la molette sur  $(1)$ .

# **Retour aux réglages initiaux**

Vous pouvez effectuer une initialisation générale pour revenir aux paramètres réglés en usine :

- Retour à la programmation par défaut.

Tournez la molette sur  $(1)$ et appuyez 10 secondes sur la touche de gauche jusqu'à afficher **init**.

Pour annuler l'initialisation, appuyez sur la touche **C**.

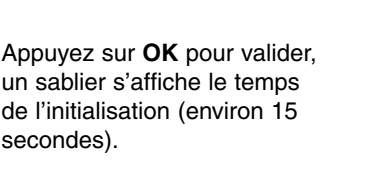

Retour à l'affichage du mode arrêt.

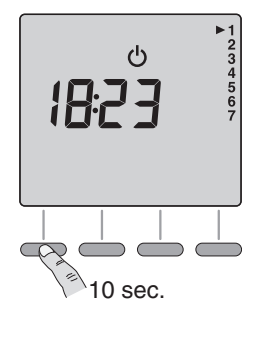

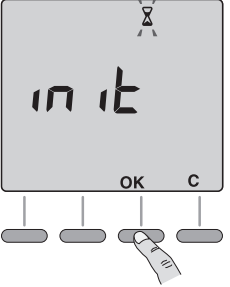

# **En cas de coupure secteur**

Après une coupure secteur prolongée, vous devez régler l'heure.

Dès le retour de l'alimentation. l'heure et les jours clignotent.

Effectuez la mise à l'heure.

Tournez la molette sur  $\Theta$ . Les jours clignotent. Appuyez sur **+** ou **--** pour effectuer votre choix, sur **OK** pour valider et passer au réglage suivant.

Recommencez les opérations pour régler les heures et les minutes.

Tournez la molette pour sortir du mode de réglage.

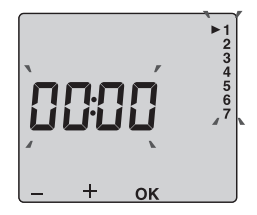

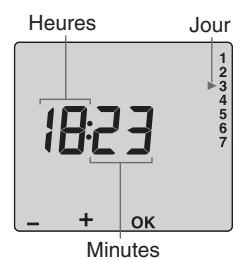

**Remarque :** Tous les autres réglages sont conservés.

# **Caractéristiques**

- Alimentation 230V, **+**/**--** 10%, 50 Hz
- Sauvegarde de l'horloge en cas de coupure secteur : 4h (par condensateur) Sauvegarde permanente de la programmation
- Consommation : 2 VA
- Isolement classe II
- Dimensions : 134 x 80 x 25 mm
- Indice de protection : IP 30
- Installation en milieu normalement pollué
- Température de stockage : **--** 10°C à **+**70°C
- Température de fonctionnement : 0°C à **+**40°C
- 4 sorties fil pilote 40 mA max., 230 V (standard GIFAM)
- Câble longueur max. 50m

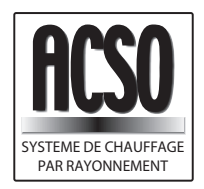

11 bis, boulevard Carnot 81 270 LABASTIDE ROUAIROUX E-mail : acso@acso.fr www.acso.fr Tél : 05.63.98.51.80 Fax : 05.63.98.87.89

 $C \in$ 

Appareil conforme aux exigences des directives 2004/108/CE (Compatibilité ElectroMagnétique) 2006/95/CE (Sécurité basse tension)

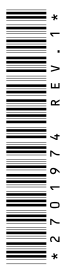

En raison de l'évolution des normes et du matériel, les caractéristiques indiquées par le texte et les images de ce document ne nous engagent qu'après confirmation par nos services.